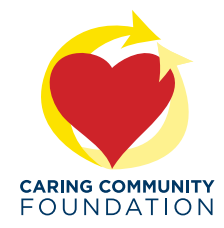

## How to Create a Facebook Fundraiser

A step-by-step guide to creating your own Facebook Fundraiser

**STEP 1:** After logging into your personal Facebook page, click **Fundraisers** Maria Isabel Herna... under the **EXPLORE** in the menu to the left of your News Feed. **News Feed** ... Messenger Watch If you do not find **Fundraisers** in your menu, you can type **"Fundraisers"** in **COL** your search bar and click **Visit.** Marketplace m Shortcuts fundraisers  $\overline{\mathbf{a}}$ **A Maria** Caring Community ... 7 All Posts People Photos Videos Marketplace Pages Places Grou [...] Bull City CrossFit C... **Filter Results** CrossFit Durham A... 2 **Facebook Shortcuts**  $\bullet$ ) OMG POSTS FROM **O** Visit **Fundralsers** · Anyone Create a fundraiser to raise money for yourself, a friend Nonprofit Happy Hour 20+ Explore fundraisers you care about. You - See More... Your Friends Explore COVID-19 Informat... **B** Groups **STEP 2:** Click **Select Nonprofit**.**Pages** Fyents Fundraisers - See More... Create a fundraiser for yourself or someone else, or another cause that's important to you. Raise money for you or a friend Raise money for a nonprofit Money raised will go directly to the Money raised will be deposited into your bank account. **Select Nonprofit** 

**Step 3:** In the Nonprofit search bar, type in "**Caring Community Foundation** and select it from the dropdown list that automatically populates. It should be the first one!

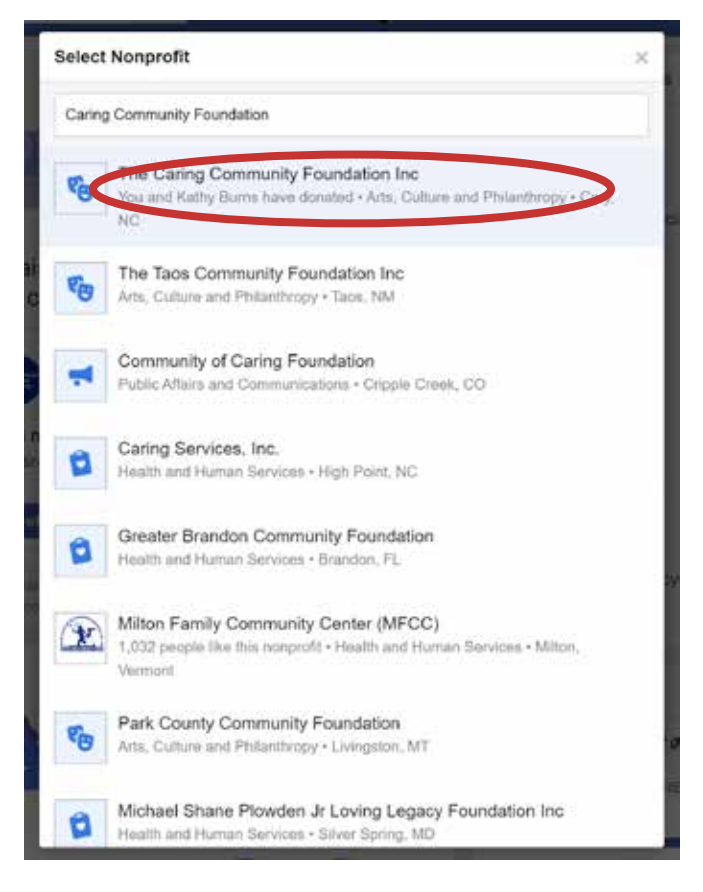

**Step 4:** Start with the basics.

## **The Caring Community Foundation Inc**

automatically populates.

Next choose the amount you want to raise in your fundraiser.

Then decide how long you'd like your fundraiser to last.

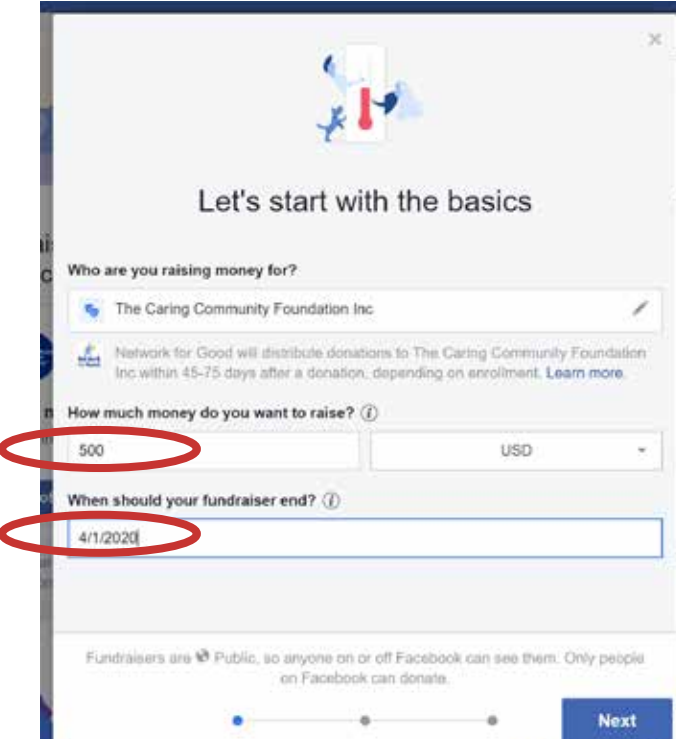

**Step 4:** Tell your story.

The fundraising title automatically populates. Feel free to be creative!

Tell everyone why you're raising money. Your friends want to know why this matters to you, so the more personal you can make it, the better. Below is a narrative you can use. Again, feel free to edit, change or use your own story!

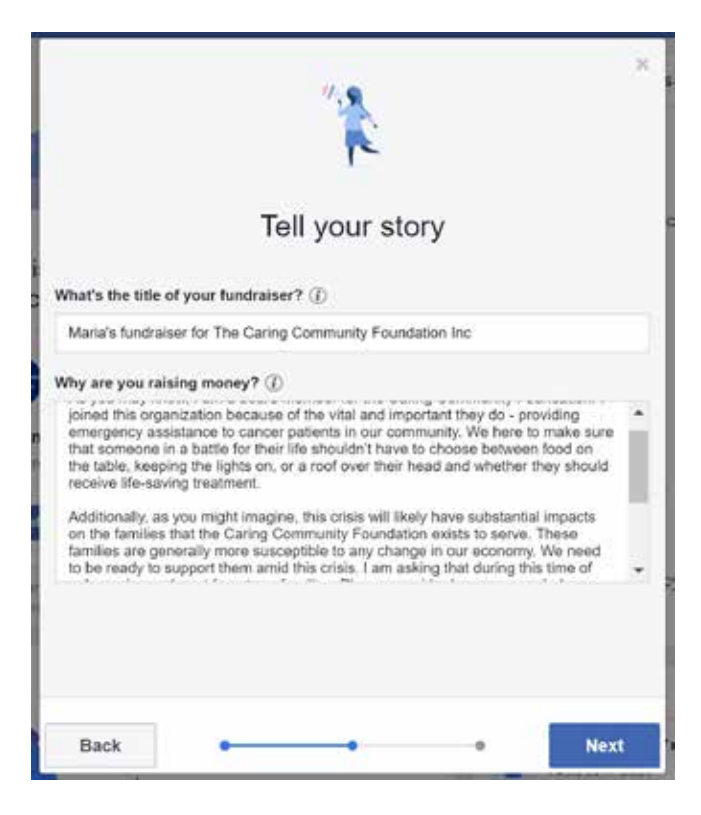

*I support the Caring Community Foundation because of the vital and important work they do - providing emergency assistance to cancer patients in our community. They are there to make sure that someone in a battle for their life shouldn't have to choose between food on the table, keeping the lights on, or a roof over their head and whether they should receive life-saving treatment.*

*I am asking you to help me help others at a time when they need it most. The easiest way to support CCF is to make a donation today. Your gift of \$25, \$35, \$50 or any amount will make a huge difference in the lives of cancer patients.*

**Step 4:** In the bottom right-hand corner of the photo, click **Edit**.

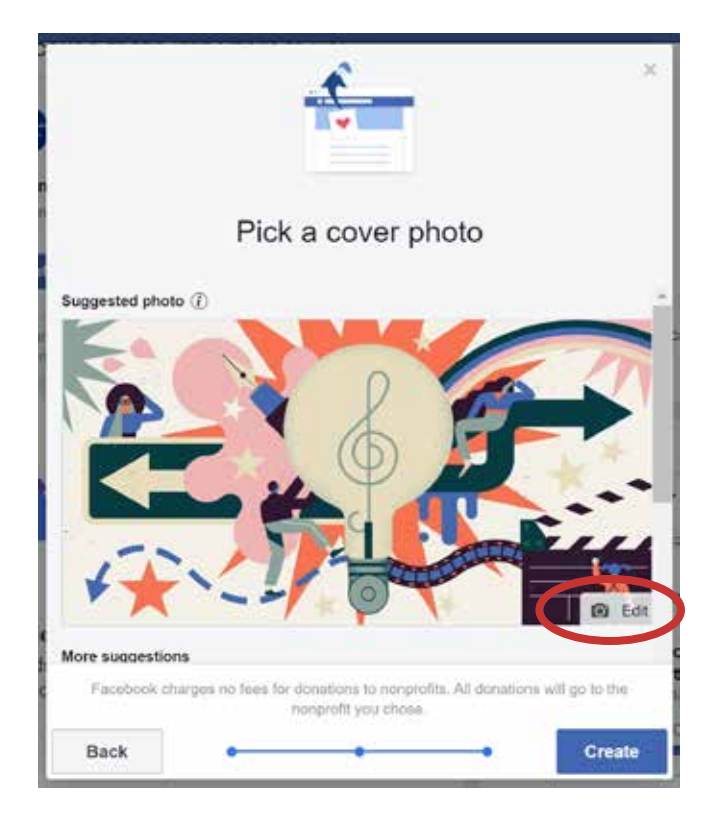

**Step 5:** Click **Upload New Photo**. Choose one from the CCF FB Fundraiser Album, or pick your own favorite photo!

**Step 6:** Once you've uploaded your cover photo, click **Create**.

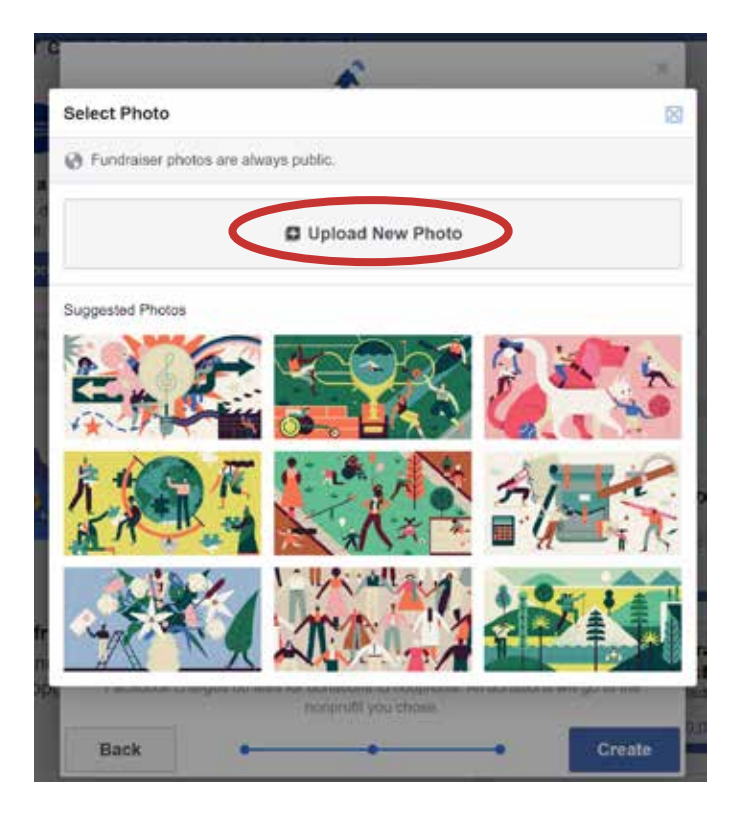

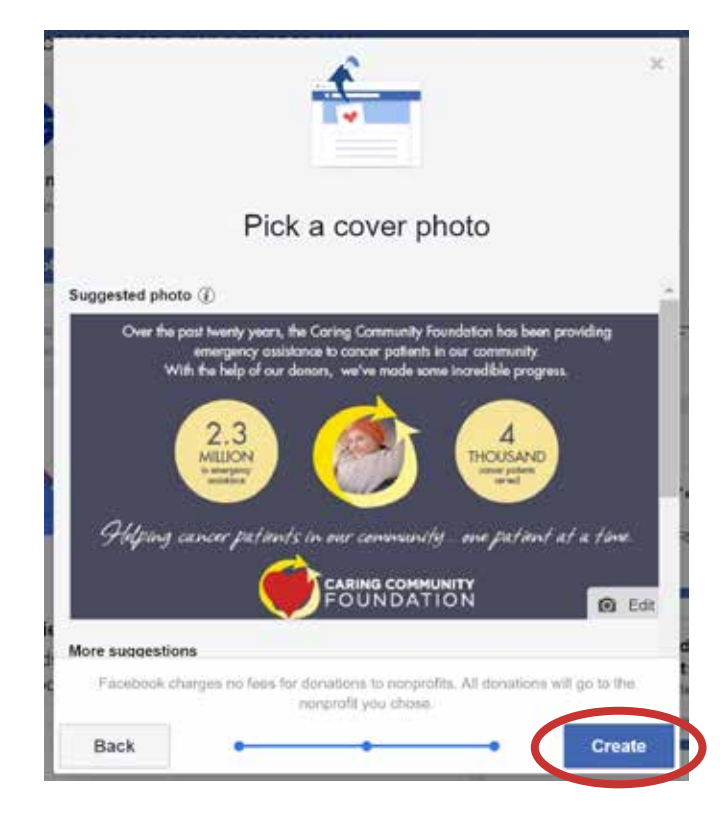

**Step 7:** You have created your Facebook Fundraiser! Click **Get Started** to post and share with your friends.

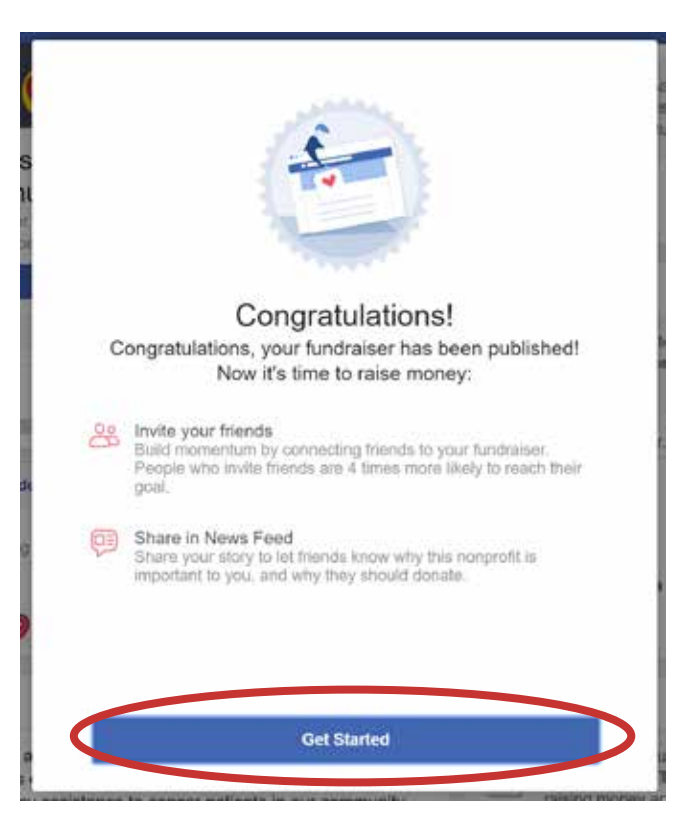

**Step 8:** Don't let your fundraiser get lost in the news feed. Click **Add Friends** to make sure everyone sees it and has a chance to support you and CCF.

Send them a direct message and ask them to consider donating \$10 to support you. Sometimes, lower donation amounts can encourage more people to contribute.

You may also consider reaching out to a few close friends or family to get the fundraiser going before you reach out to your broader network.

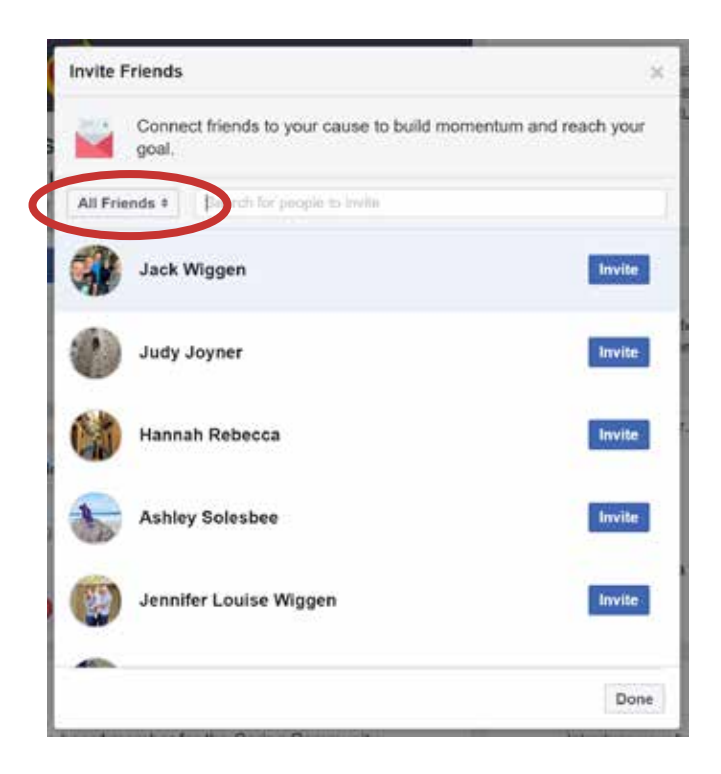

Thank you so much for creating your Facebook Fundraiser! Our mission is so vital, and ensuring we have the funds to support cancer patients in need is more important than ever. Thank you again for all you do to grow and sustain the Caring Community Foundation.